# CANONICAL

## **OpenSSH Client Cryptographic Module**

**version 1.0**

## **FIPS 140-2 Non-Proprietary Security Policy**

**Version 1.3**

**Last update: 2017-05-04**

Prepared by: atsec information security corporation 9130 Jollyville Road, Suite 260 Austin, TX 78759 www.atsec.com

## **Table of Contents**

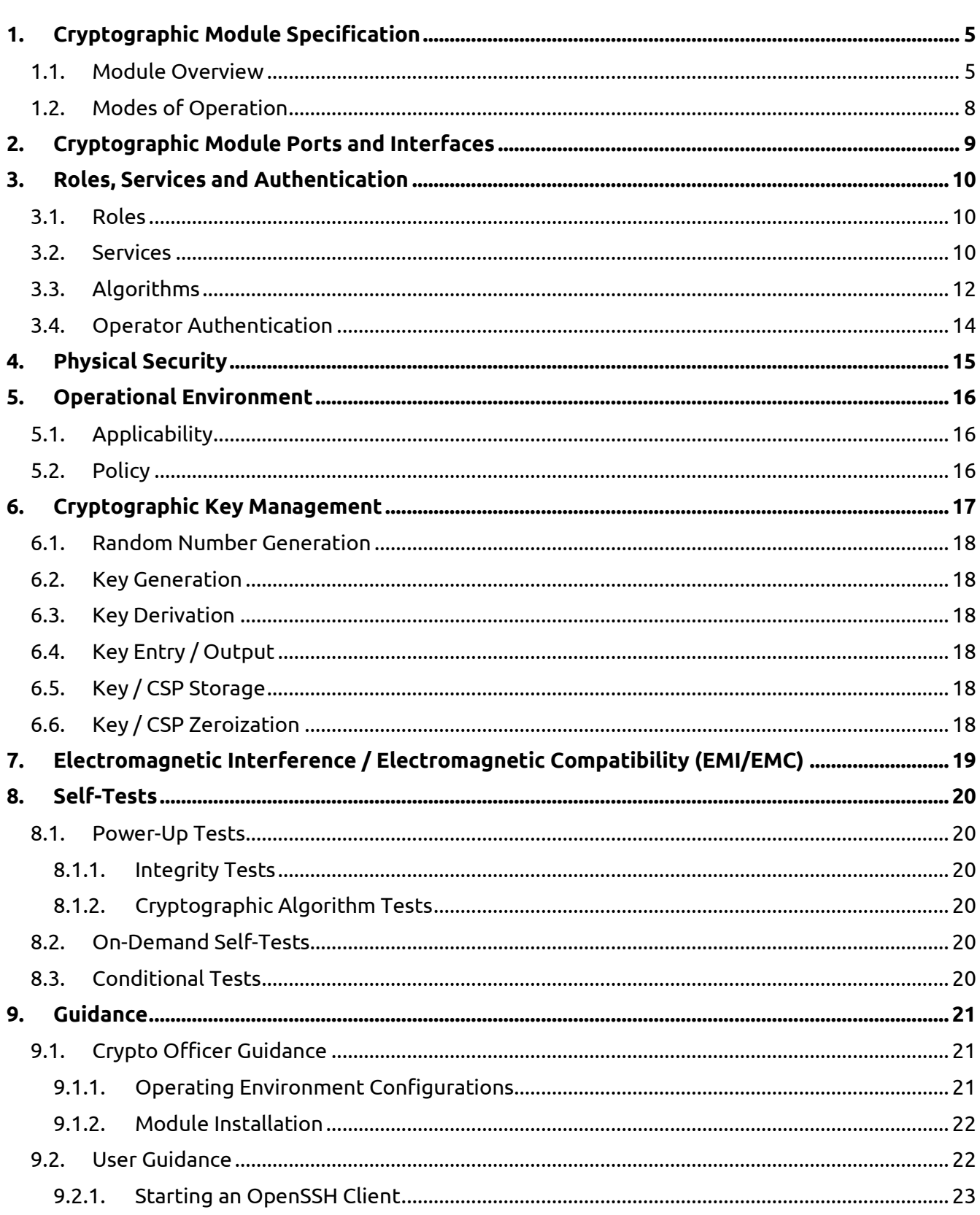

© 2017 Canonical Ltd. / atsec information security

This document can be reproduced and distributed only whole and intact, including this copyright notice.

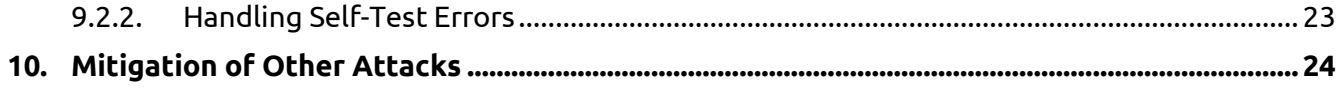

## **Copyrights and Trademarks**

Ubuntu and Canonical are registered trademarks of Canonical Ltd.

Linux is a registered trademark of Linus Torvalds.

## <span id="page-4-0"></span>**1. Cryptographic Module Specification**

This document is the non-proprietary FIPS 140-2 (Federal Information Processing Standards Publication 140-2) Security Policy for version 1.0 of the Ubuntu OpenSSH Client Cryptographic Module. It contains the security rules under which the module must operate and describes how this module meets the requirements as specified in FIPS PUB 140-2 for a Security Level 1 module.

The following sections describe the cryptographic module and how it conforms to the FIPS 140-2 specification in each of the required areas.

#### <span id="page-4-1"></span>**1.1. Module Overview**

The Ubuntu OpenSSH Client Cryptographic Module (also referred to as "the module") is a client application implementing the Secure Shell (SSH) protocol in the Ubuntu Operating System user space. The module interacts with an SSH server via the SSH protocol. The module only supports SSHv2 protocol.

The module uses the Ubuntu OpenSSL Cryptographic Module as a bound module (also referred to as "the bound OpenSSL module"), which provides the underlying cryptographic algorithms necessary for establishing and maintaining SSH sessions. The Ubuntu OpenSSL Cryptographic Module is a FIPS validated module (certificate #2888).

For the purpose of the FIPS 140-2 validation, the module is a software-only, multi-chip standalone cryptographic module validated at overall security level 1. The table below shows the security level claimed for each of the eleven sections that comprise the FIPS 140-2 standard:

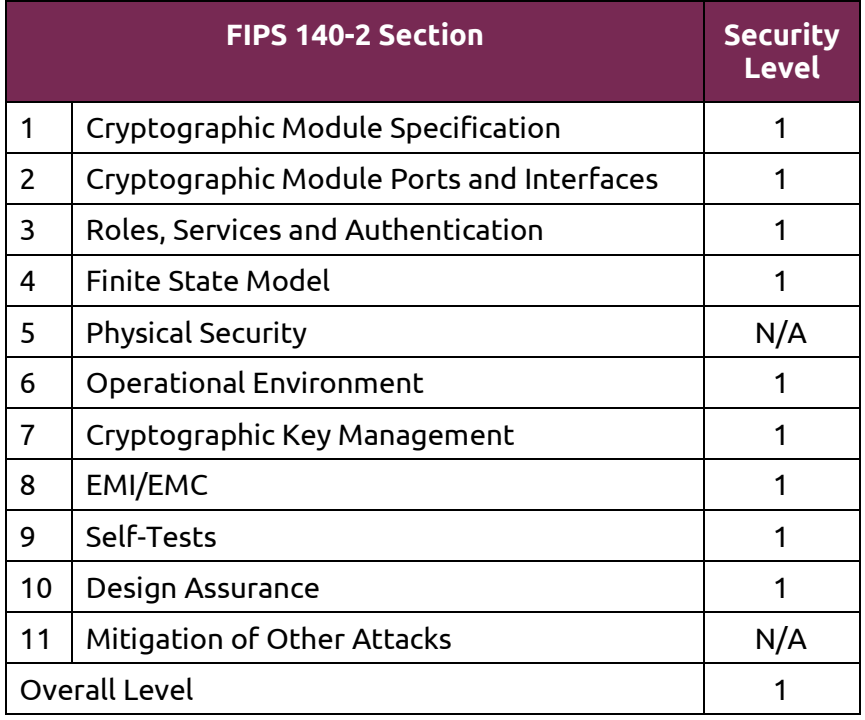

*Table 1 - Security Levels*

The cryptographic logical boundary consists of the SSH client application and its integrity verification file. The following table enumerates the files that comprise each module variant:

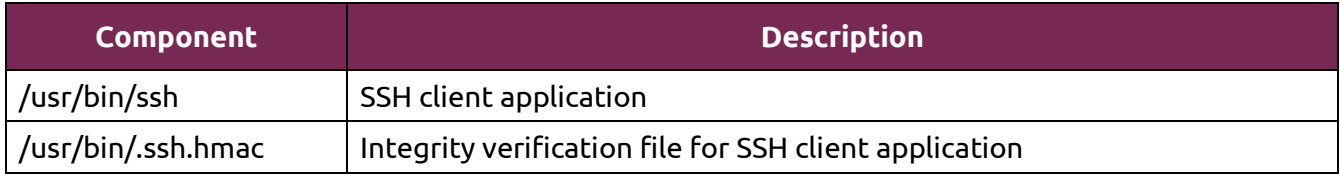

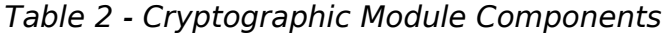

The software block diagram below shows the module, its interfaces with the bound OpenSSL module, the operational environment and the delimitation of its logical boundary, which is depicted in the blue box:

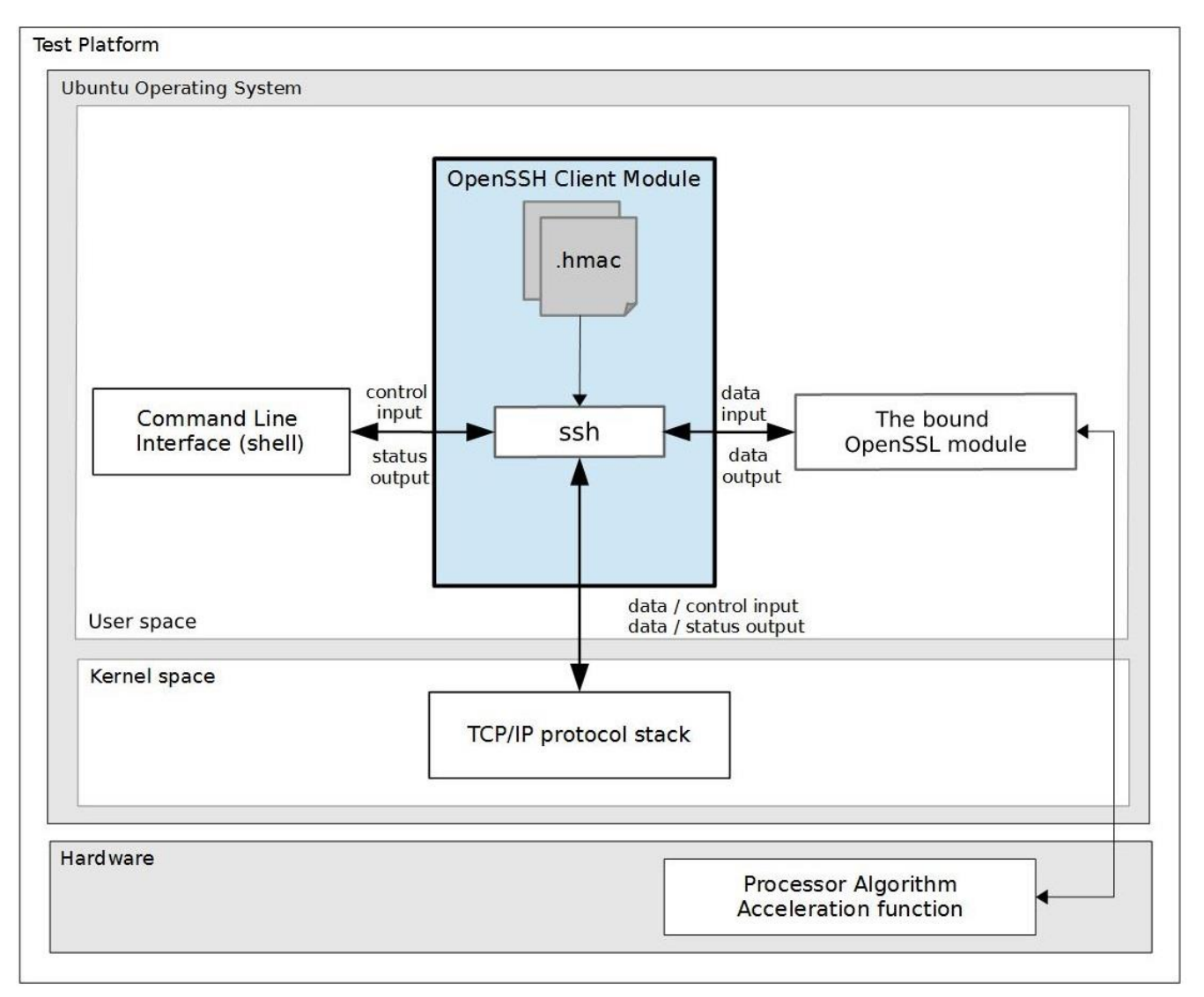

*Figure 1 - Software Block Diagram*

The module is aimed to run on a general purpose computer (GPC); the physical boundary is the surface of the case of the tested platforms, as shown in the diagram below:

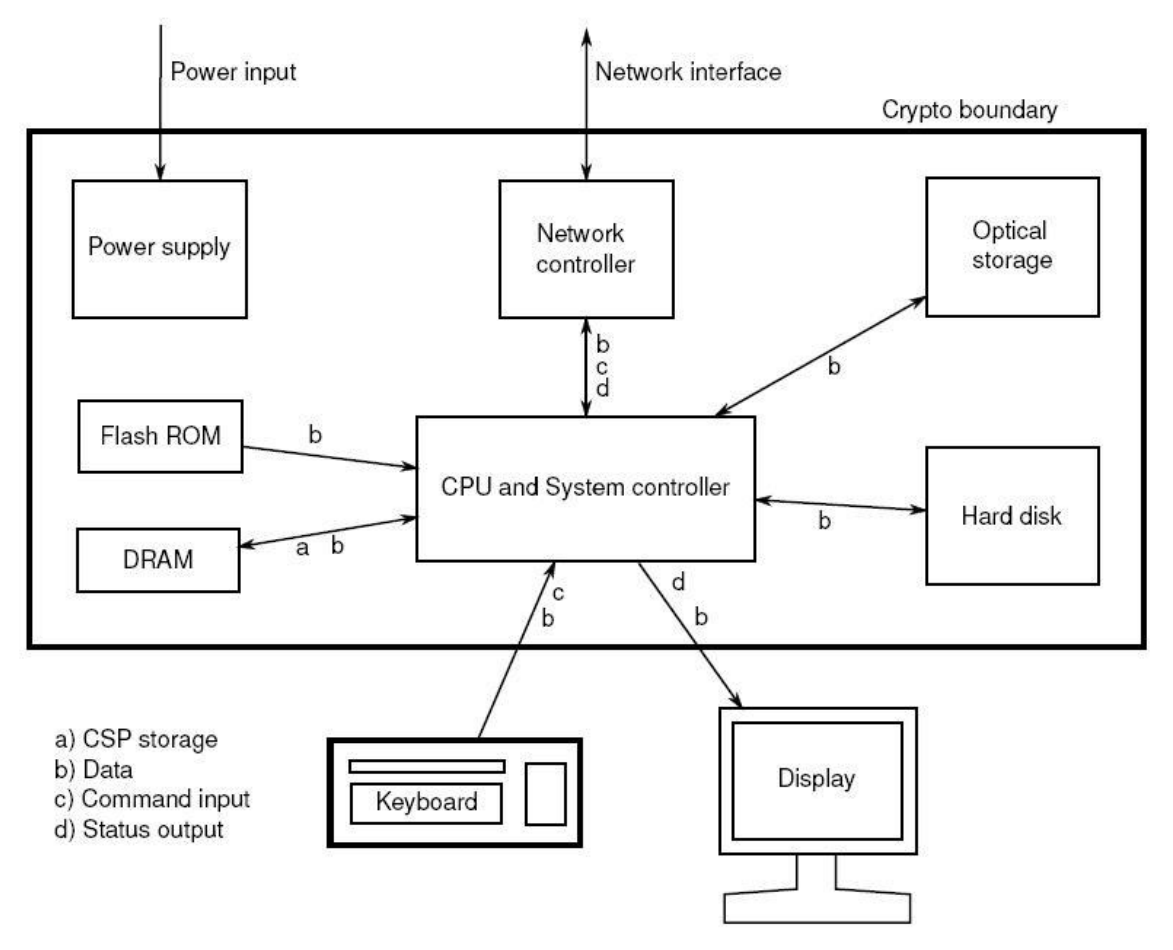

*Figure 2 - Cryptographic Module Physical Boundary*

The module has been tested on the platforms shown below:

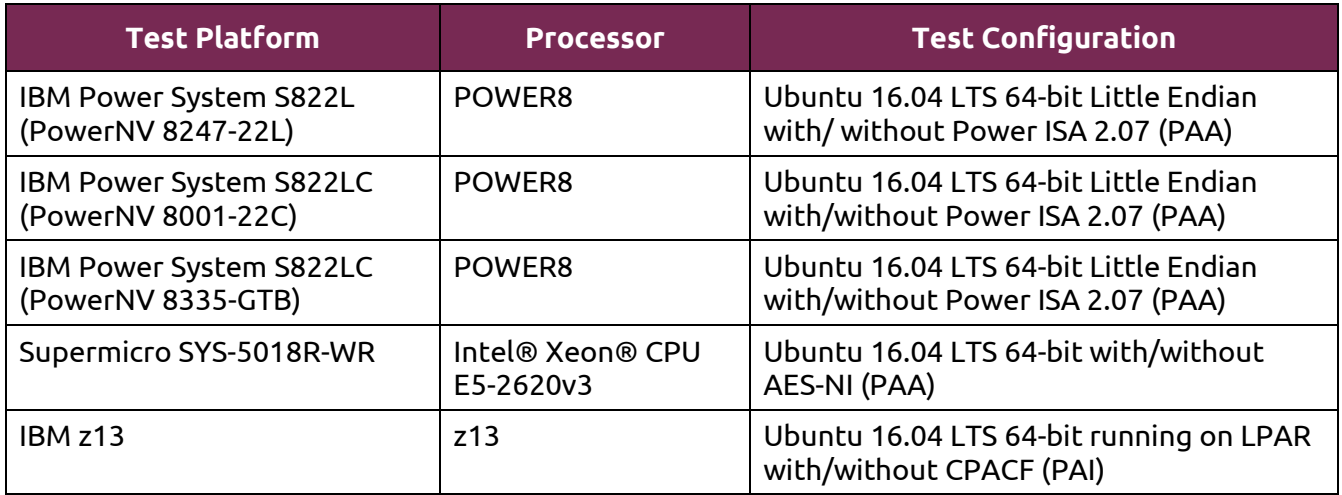

#### *Table 3 - Tested Platforms*

© 2017 Canonical Ltd. / atsec information security

<span id="page-6-0"></span>This document can be reproduced and distributed only whole and intact, including this copyright notice.

#### <span id="page-7-0"></span>**1.2. Modes of Operation**

The module supports two modes of operation:

- "**FIPS mode**" (the Approved mode of operation): only approved or allowed security functions with sufficient security strength can be used.
- "**non-FIPS mode**" (the non-Approved mode of operation): only non-approved security functions can be used.

The module enters FIPS mode after power-up tests succeed. Once the module is operational, the mode of operation is implicitly assumed depending on the security function invoked and the security strength of the cryptographic keys.

Critical security parameters used or stored in FIPS mode are not used in non-FIPS mode and vice versa.

## <span id="page-8-0"></span>**2. Cryptographic Module Ports and Interfaces**

As a software-only module, the module does not have physical ports. For the purpose of the FIPS 140-2 validation, the physical ports are interpreted to be the physical ports of the hardware platform on which it runs.

The logical interfaces are the ssh command, the messages sent to and received from the SSH server, and the application program interface (API) provided by the bound OpenSSL module. The following table summarizes the four logical interfaces:

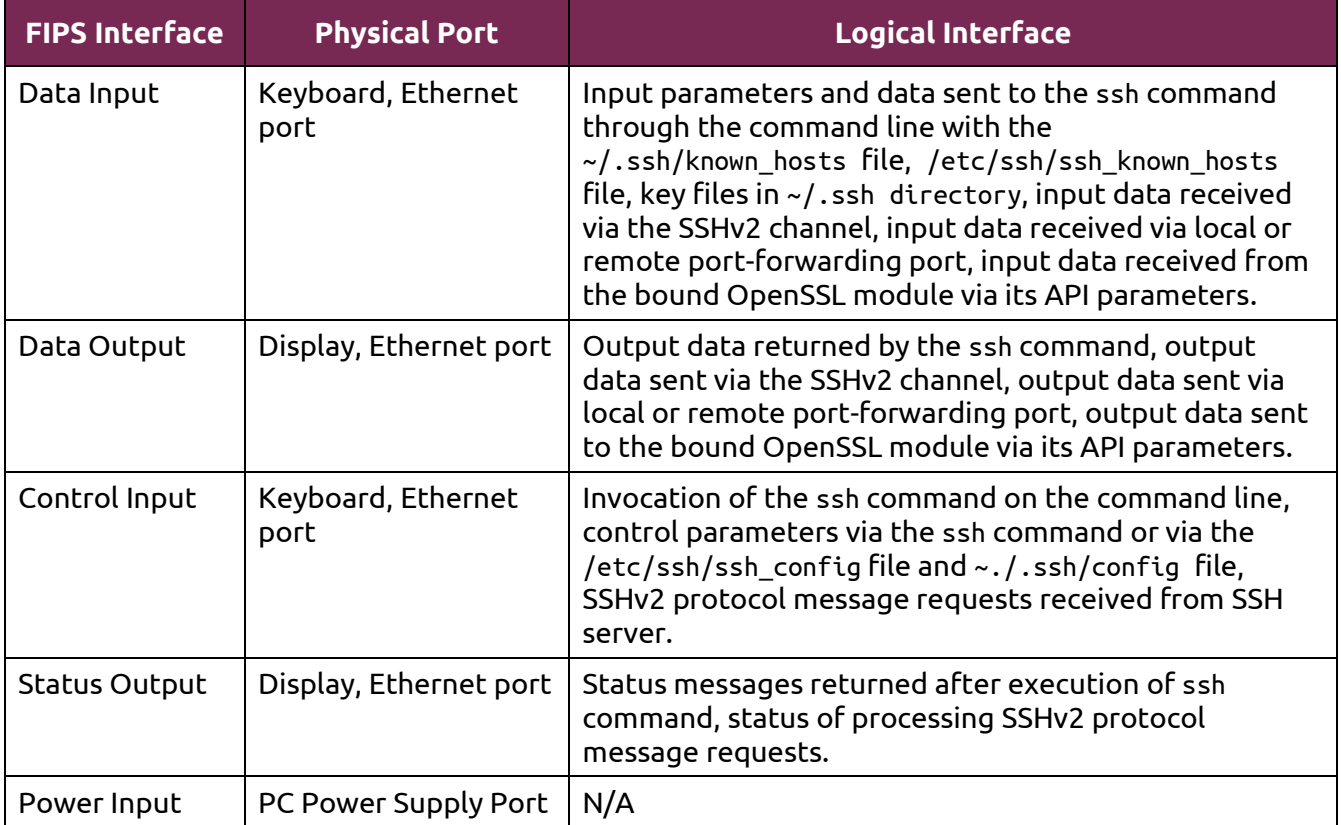

*Table 4 - Ports and Interfaces*

## <span id="page-9-0"></span>**3. Roles, Services and Authentication**

#### <span id="page-9-1"></span>**3.1. Roles**

The module supports the following roles:

- **User role**: performs services of establish, maintain and close SSH session, show status and selftests.
- **Crypto Officer role**: performs services of module installation, configuration and terminate SSH client.

The User and Crypto Officer roles are implicitly assumed by the entity accessing the module services.

#### <span id="page-9-2"></span>**3.2. Services**

The module provides services to users that assume one of the available roles. All services are shown in [Table 5](#page-11-1) and [Table 6,](#page-11-2) and described in detail in the user documentation.

[Table 5](#page-11-1) shows the Approved services in FIPS mode, the cryptographic algorithms supported for the service, the roles to perform the service, the cryptographic keys or Critical Security Parameters (CSPs) involved and how they are accessed. Please se[e Appendix A](#page-24-0) of this document for the complete list of supported cipher suites by the module in FIPS mode.

**Note:** In [Table 5,](#page-11-1) only the NIST SP800-135 SSH Key Derivation Function (KDF) algorithm is provided by Ubuntu OpenSSH Client Cryptographic Module and the Cryptographic Algorithm Validation System (CAVS) certificate numbers are listed in Table 7(A). All the other cryptographic algorithms listed i[n Table 5](#page-11-1) are provided by the bound OpenSSL module, and the CAVS certificate numbers are listed in Table 7(B).

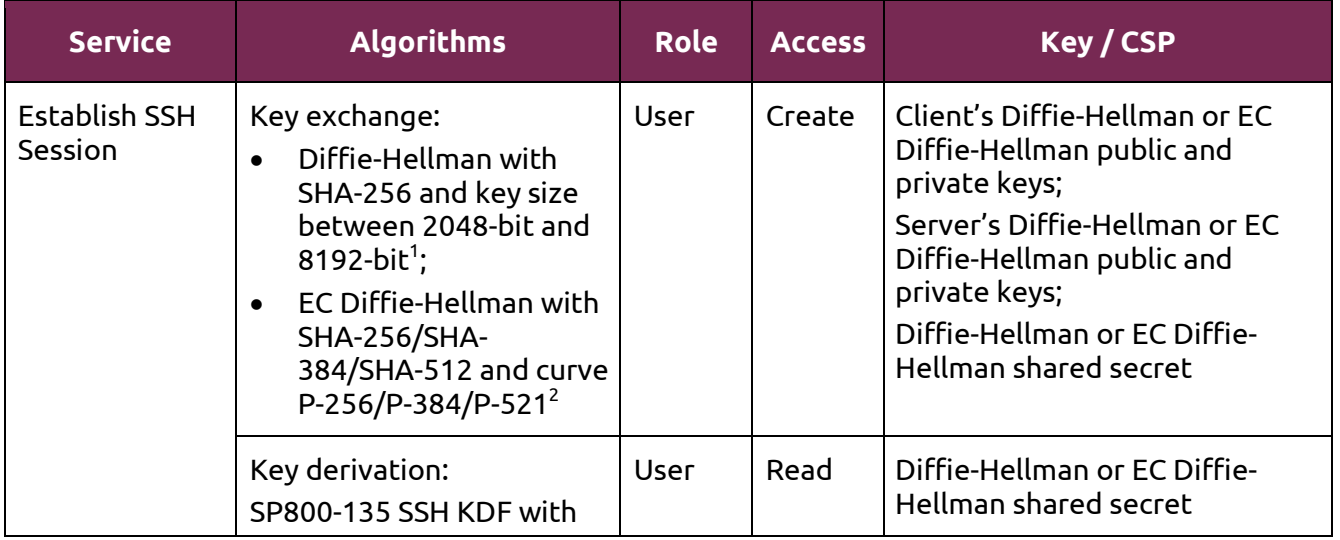

This document can be reproduced and distributed only whole and intact, including this copyright notice.

 $1$  Diffie-Hellman key agreement provides between 112 and 192 bits of encryption strength.

 $^{\rm 2}$  EC Diffie-Hellman key agreement provides between 128 and 256 bits of encryption strength.

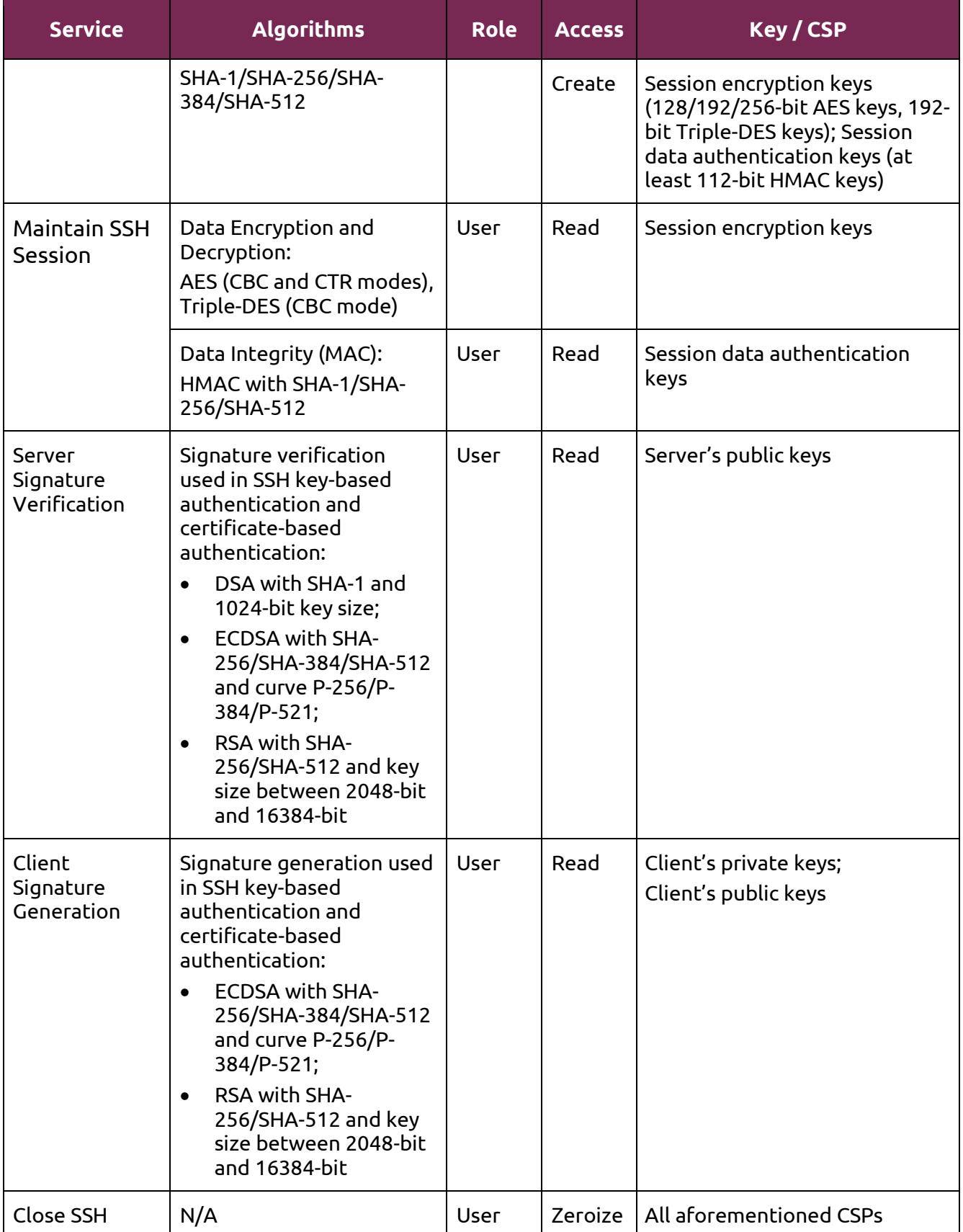

© 2017 Canonical Ltd. / atsec information security

This document can be reproduced and distributed only whole and intact, including this copyright notice.

| <b>Service</b>                       | <b>Algorithms</b>                    | Role              | <b>Access</b> | Key / CSP               |
|--------------------------------------|--------------------------------------|-------------------|---------------|-------------------------|
| session                              |                                      |                   |               |                         |
| <b>Terminate SSH</b><br>client (ssh) | N/A                                  | Crypto<br>Officer | Zeroize       | All aforementioned CSPs |
| Configure SSH<br>client              | N/A                                  | Crypto<br>Officer | N/A           | None                    |
| Show status                          | N/A                                  | User              | N/A           | None                    |
| Self-test                            | SP800-135 SSH KDF and<br><b>HMAC</b> | User              | N/A           | None                    |
| Module<br>installation               | N/A                                  | Crypto<br>Officer | N/A           | None                    |

*Table 5 - Services in FIPS mode*

<span id="page-11-1"></span>[Table 6](#page-11-2) lists the service that uses the non-Approved algorithms or non-compliant key sizes, which cause the module to transition to the non-FIPS mode implicitly.

**Note:** In [Table 6,](#page-11-2) only the Ed25519 signature generation and verification algorithm is provided by Ubuntu OpenSSH Client Cryptographic Module. All the other cryptographic algorithms listed in [Table 6](#page-11-2) are provided by the bound OpenSSL module.

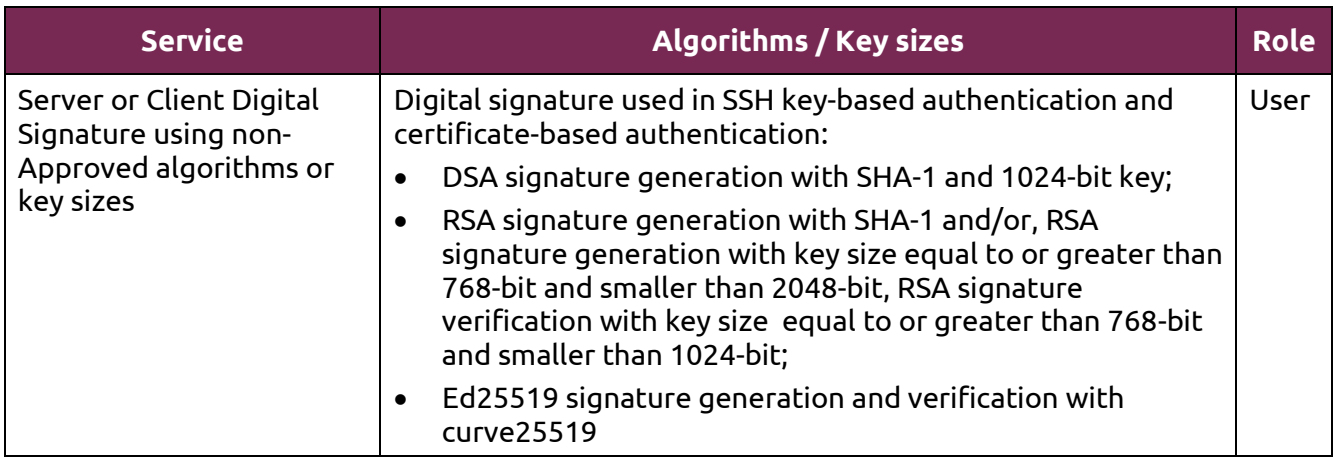

*Table 6 - Services in non-FIPS mode*

#### <span id="page-11-2"></span><span id="page-11-0"></span>**3.3. Algorithms**

[Table 7\(](#page-12-0)A) shows the Approved algorithm provided by the module in FIPS mode, which is tested and validated by CAVP.

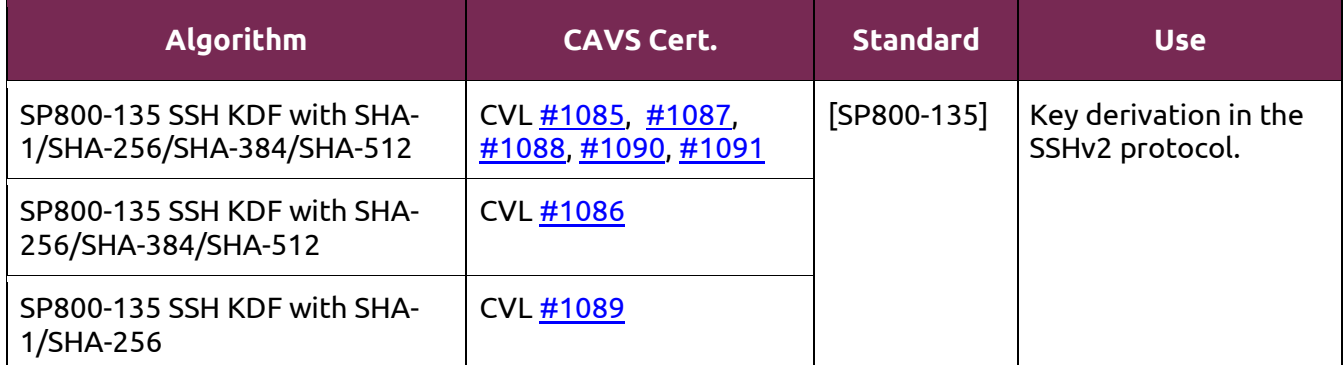

*Table 7(A) - Approved Algorithms provided by the OpenSSH Client Module*

<span id="page-12-0"></span>Table 7(B) shows the Approved and non-Approved but Allowed algorithms that are used by the module, but provided by the bound OpenSSL module in FIPS mode. The CAVS certificates are listed if applicable.

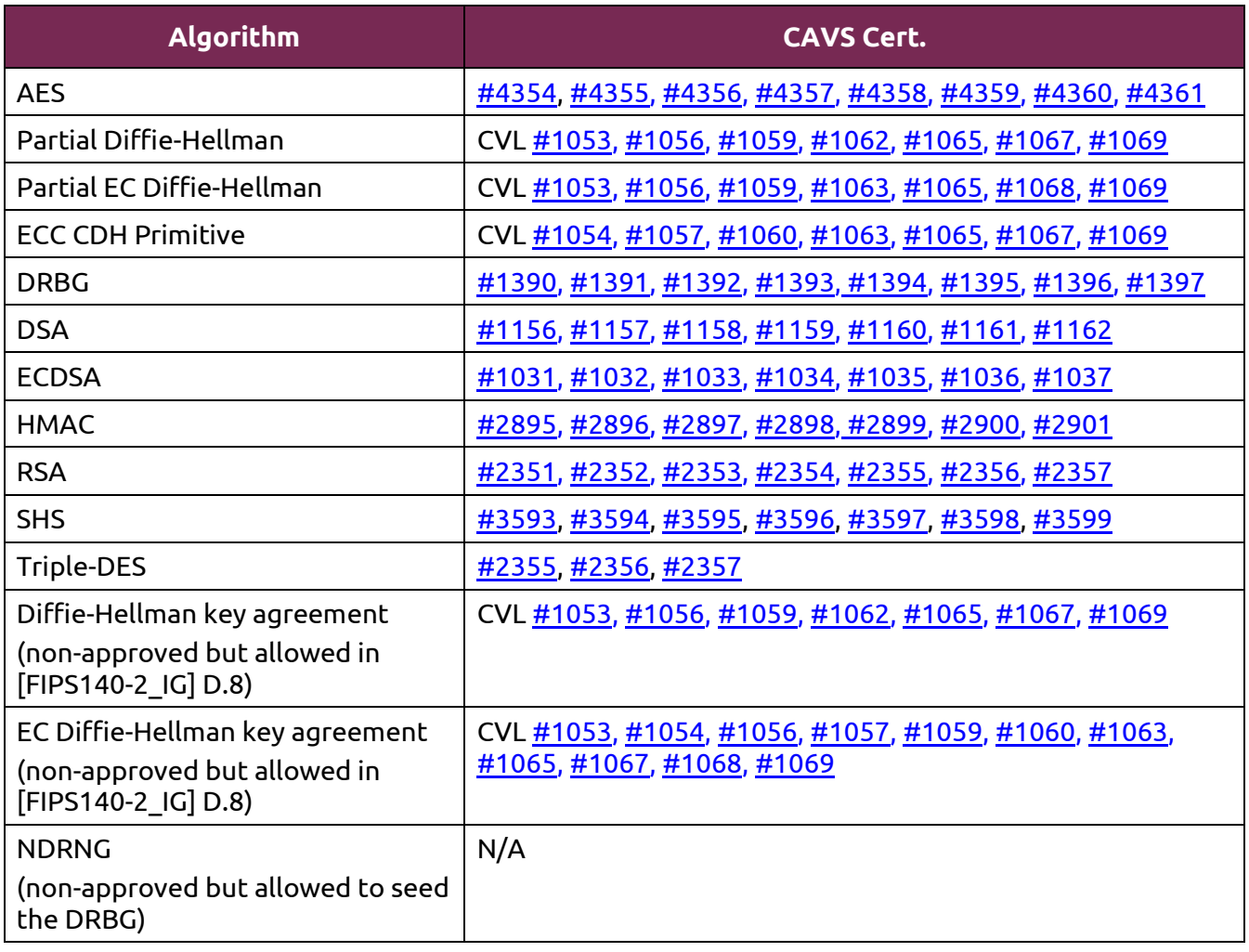

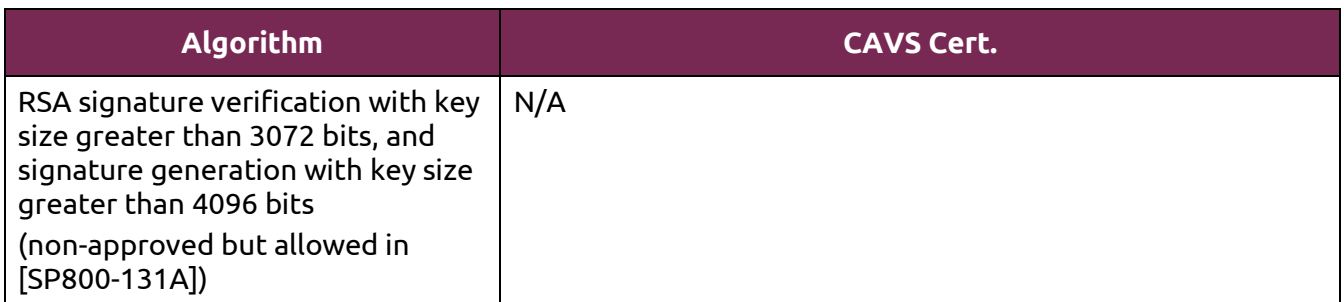

*Table 7(B) – Approved or Allowed Algorithms provided by the bound OpenSSL Module*

[Table 8\(](#page-13-1)A) shows the non-Approved algorithm provided by the module in non-FIPS mode.

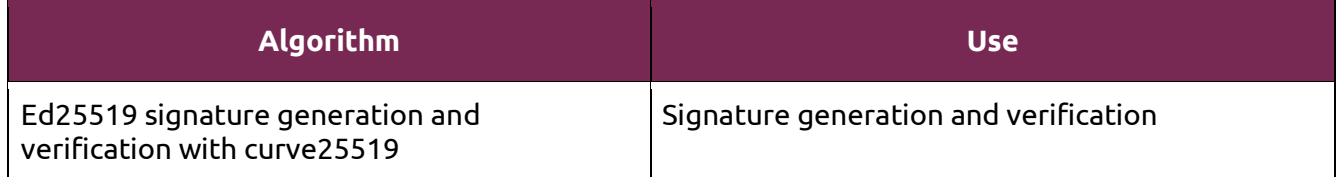

*Table 8(A) - Non-Approved Algorithms provided by the OpenSSH Client Module*

<span id="page-13-1"></span>[Table 8\(](#page-13-1)B) shows the non-Approved algorithms that are used by the module, but provided by the bound OpenSSL module in non-FIPS mode.

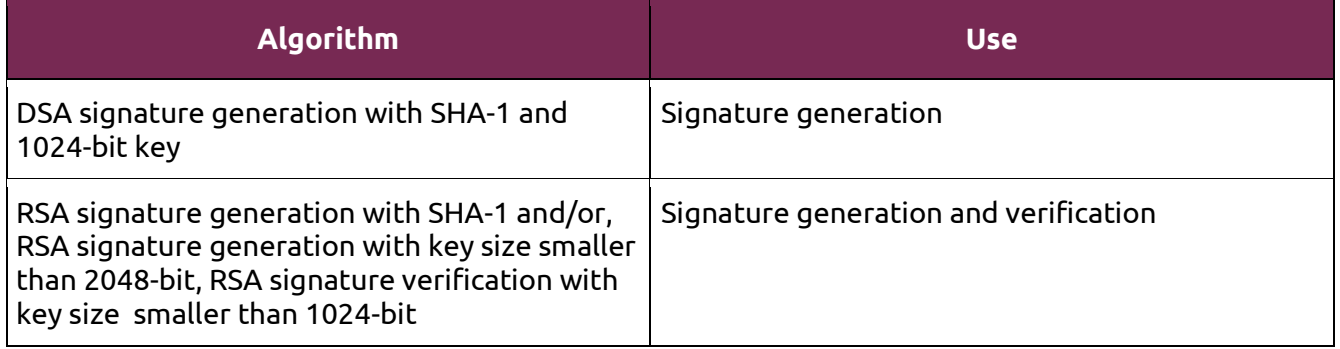

*Table 8(B) - Non-Approved Algorithms provided by the bound OpenSSL Module*

#### <span id="page-13-0"></span>**3.4. Operator Authentication**

The module does not implement operator authentication. The role of the user is implicitly assumed based on the service requested.

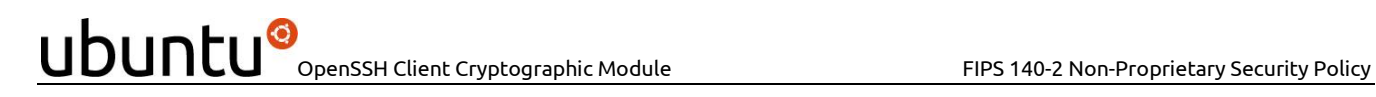

## <span id="page-14-0"></span>**4. Physical Security**

The module is comprised of software only and therefore this security policy does not make any claims on physical security.

## <span id="page-15-0"></span>**5. Operational Environment**

#### <span id="page-15-1"></span>**5.1. Applicability**

The module operates in a modifiable operational environment per FIPS 140-2 level 1 specifications. The module runs on a commercially available general-purpose operating system executing on the hardware specified in [Table 3.](#page-6-0)

#### <span id="page-15-2"></span>**5.2. Policy**

The operating system is restricted to a single operator (concurrent operators are explicitly excluded). The application that requests cryptographic services is the single user of the module.

## <span id="page-16-0"></span>**6. Cryptographic Key Management**

The following table summarizes the cryptographic keys and CSPs that are used by the cryptographic services implemented in the module:

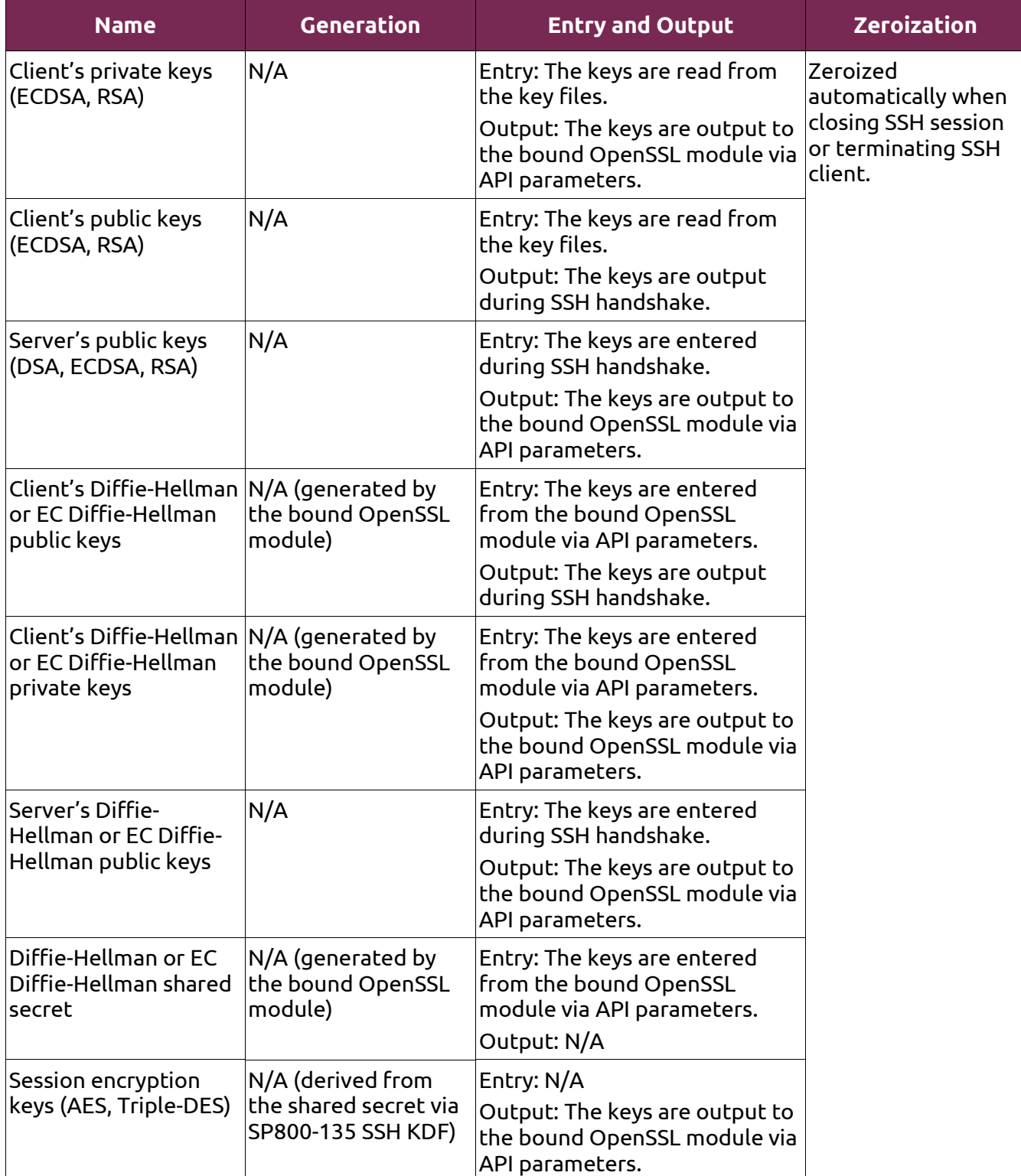

© 2017 Canonical Ltd. / atsec information security

This document can be reproduced and distributed only whole and intact, including this copyright notice.

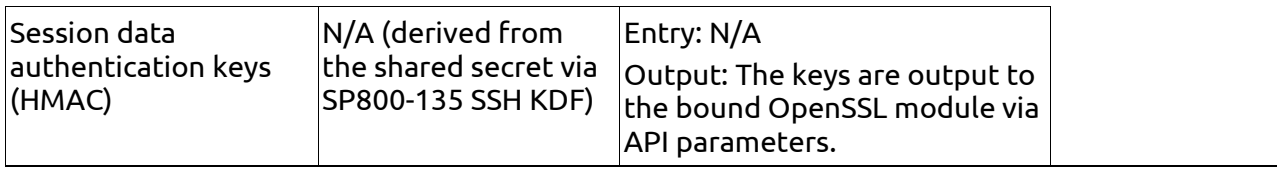

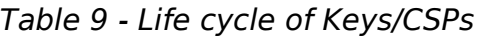

The following sections describe how CSPs, in particular cryptographic keys, are managed during their life cycle.

#### <span id="page-17-0"></span>**6.1. Random Number Generation**

The module does not implement any random number generator. Instead, it uses the Random Number Generation service provided by the bound OpenSSL module, which implements a Deterministic Random Bit Generator (DRBG) based on [SP800-90A].

#### <span id="page-17-1"></span>**6.2. Key Generation**

ubuntu<sup>c</sup>

The module does not implement key generation.

#### <span id="page-17-2"></span>**6.3. Key Derivation**

The module implements SP800-135 SSH KDF for the SSHv2 protocol.

#### <span id="page-17-3"></span>**6.4. Key Entry / Output**

The module does not support manual key entry or intermediate key generation key output. The keys are entered from or outputted to the module electronically.

#### <span id="page-17-4"></span>**6.5. Key / CSP Storage**

The module does not perform persistent storage of keys. The keys and CSPs are temporarily stored as plaintext in the RAM.

The client's public and private keys are stored in the key files in  $\sim$ /. ssh directory, which are within the module's physical boundary but outside its logical boundary.

The HMAC key used for the Integrity Test is stored in the module and relies on the operating system for protection.

#### <span id="page-17-5"></span>**6.6. Key / CSP Zeroization**

The memory occupied by keys is allocated by regular memory allocation operating system calls. The module calls appropriate key zeroization functions provided by the bound OpenSSL module, which overwrite the memory occupied by keys with "zeros" and deallocate the memory with the regular memory deallocation operating system call. The module also provides the key zeroization method to overwrite the memory occupied by keys with "zeros" when the module receives internal error codes or the module is terminated.

#### <span id="page-18-0"></span>**7. Electromagnetic Interference / Electromagnetic Compatibility (EMI/EMC)**

The test platforms listed i[n Table 3](#page-6-0) have been tested and found to conform to the EMI/EMC requirements specified by 47 Code of Federal Regulations, FCC PART 15, Subpart B, Unintentional Radiators, Digital Devices, Class A (i.e., Business use). These limits are designed to provide reasonable protection against harmful interference when the equipment is operated in a commercial environment. Each of the test platforms shall be installed and used in accordance with its instruction manual.

## <span id="page-19-0"></span>**8. Self-Tests**

#### <span id="page-19-1"></span>**8.1. Power-Up Tests**

The module performs power-up tests when it is loaded into memory without operator intervention. Power-up tests ensure that the module is not corrupted and that the cryptographic algorithms work as expected.

While the module is executing the power-up tests, services are not available, and input and output are inhibited. The module is not available for use until the power-up tests complete successfully. If any power-up test fails, the module will return the error message listed in section [9.2.2](#page-22-1) and enter the error state. In error state, the SSH client is terminated and thus no cryptographic operations or data output are possible.

**Note:** The bound OpenSSL module performs its own power-up tests automatically when it is loaded into memory. The Ubuntu OpenSSH Client Cryptographic Module ensures that the bound OpenSSL module must complete its power-up tests successfully.

#### <span id="page-19-2"></span>**8.1.1. Integrity Tests**

The integrity of the module is verified by comparing an HMAC-SHA-256 value calculated at run time with the HMAC value stored in the .hmac file that was computed at build time. The HMAC-SHA-256 algorithm is provided by the bound OpenSSL module. If the HMAC values do not match, the test fails and the module enters the error state.

#### <span id="page-19-3"></span>**8.1.2. Cryptographic Algorithm Tests**

The module performs the self-test on the following FIPS-Approved cryptographic algorithm supported in FIPS mode using the known answer test (KAT) shown below:

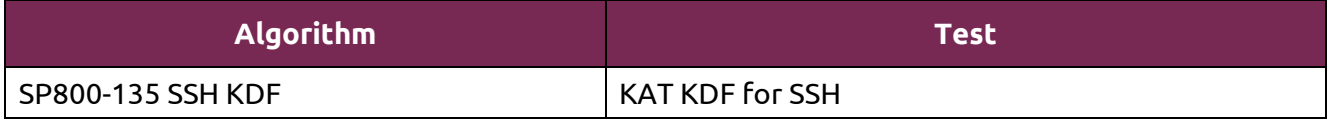

*Table 10 - Self-Tests*

For the KAT, the module calculates the result and compares it with the known value. If the calculated value does not match the known answer, the KAT fails and the module enters the error state.

#### <span id="page-19-4"></span>**8.2. On-Demand Self-Tests**

On-Demand self-tests can be invoked by powering off and reloading the module, which cause the module to run the power-up tests again. During the execution of the on-demand self-tests, services are not available and no data output or input is possible.

#### <span id="page-19-5"></span>**8.3. Conditional Tests**

The module does not perform conditional tests.

## <span id="page-20-0"></span>**9. Guidance**

#### <span id="page-20-1"></span>**9.1. Crypto Officer Guidance**

The binaries of the module are contained in the Debian packages for delivery. The Crypto Officer shall follow this Security Policy to configure the operational environment and install the module to be operated as a FIPS 140-2 validated module.

The following table lists the Debian packages containing the FIPS validated module:

| <b>Processor</b><br><b>Architecture</b> | Debian packages                                                                                                    |
|-----------------------------------------|----------------------------------------------------------------------------------------------------|
| x86 64                                  | openssh-client 1:7.2p2-4ubuntu2.fips.2.2.1 amd64.deb<br>openssh-client-hmac 1:7.2p2-4ubuntu2.fips.2.2.1 amd64.deb     |
| Power                                   | openssh-client 1:7.2p2-4ubuntu2.fips.2.2.1 ppc64el.deb<br>openssh-client-hmac 1:7.2p2-4ubuntu2.fips.2.2.1 ppc64el.deb |
| z System                                | openssh-client_1:7.2p2-4ubuntu2.fips.2.2.1 s390x.deb<br>openssh-client-hmac_1:7.2p2-4ubuntu2.fips.2.2.1_s390x.deb     |

*Table 11- Debian packages*

<span id="page-20-3"></span>**Note:** The prelink is not installed on Ubuntu, by default. For proper operation of the in-module integrity verification, the prelink should be disabled.

#### <span id="page-20-2"></span>**9.1.1. Operating Environment Configurations**

To configure the operating environment to support FIPS, the following shall be performed with the root privilege:

- (1) Install the linux-fips Debian package.
- (2) Install the fips-initramfs Debian package. (Optional)
- (3) For x86\_64 and Power systems, create the file /etc/default/grub.d/99-fips.cfg with the content: GRUB\_CMDLINE\_LINUX\_DEFAULT="\$GRUB\_CMDLINE\_LINUX\_DEFAULT fips=1". For z system, edit /etc/zipl.conf file and append the "fips=1" in the parameters line for the specified boot image.
- (4) If /boot resides on a separate partition, the kernel parameter bootdev=UUID=<UUID of partition> must also be appended in the aforementioned grub or zipl.conf file. Please see the following **Note** for more details.
- (5) Execute update-grub or zipl for z system to update the boot loader.
- (6) Reboot the system to apply the settings.

Now, the operating environment is configured to support FIPS operation. The Crypto Officer should check the existence of the file, /proc/sys/crypto/fips\_enabled, and that it contains "1". If the file does not exist or does not contain "1", the operating environment is not configured to support FIPS and the module will not operate as a FIPS validated module properly.

**Note:** If /boot resides on a separate partition, the kernel parameter bootdev=UUID=<UUID of partition> must be supplied. The partition can be identified with the command df /boot. For example:

\$ df /boot

Filesystem 1K-blocks Used Available Use% Mounted on

/dev/sdb2 241965 127948 101525 56% /boot

The UUID of the /boot partition can be found by using the command grep /boot /etc/fstab. For example:

\$ grep /boot /etc/fstab

# /boot was on /dev/sdb2 during installation

UUID=cec0abe7-14a6-4e72-83ba-b912468bbb38 /boot ext2 defaults 0 2

Then, the following string needs to be appended to the /etc/default/grub file:

GRUB\_CMDLINE\_LINUX\_DEFAULT="quiet bootdev=UUID=cec0abe7-14a6-4e72-83ba-b912468bbb38 fips=1"

#### <span id="page-21-0"></span>**9.1.2. Module Installation**

Once the operating environment configuration is finished, the Crypto Officer can install the openssh-client and openssh-client-hmac Debian packages listed in [Table 11](#page-20-3) using normal packaging tool such as Advanced Package Tool (APT). All the Debian packages are associated with hashes for integrity check. The integrity of the Debian package is automatically verified by the packaging tool during the module installation. The Crypto Officer shall not install the Debian package if the integrity of the Debian package fails.

To download the FIPS validated version of the module, please contact the Canonical representative for the repository path.

Once the module is installed successfully, a subsequent manual install/upgrade of the Debian packages (i.e., sudo apt install openssh-client openssh-client-hmac) is prohibited. It could upgrade the FIPS validated module to latest non-FIPS validated OpenSSH application, and this cannot be prevented by "holding" the Debian packages.

**Note:** During a system update, the installed FIPS validated module could get updated to a later non-FIPS validated OpenSSH client. It is recommended to put a "hold" on the module's Debian packages (i.e., openssh-client and openssh-client-hmac) to exclude the FIPS validated module from automatic system updating/upgrading. The FIPS validated module will remain installed on the system after system update.

To hold the Debian package of the module,

\$ sudo apt-mark hold openssh-client openssh-client-hmac

To unhold the Debian packages of the module,

\$ sudo apt-mark unhold openssh-client openssh-client-hmac

#### <span id="page-21-1"></span>**9.2. User Guidance**

This module is designed to be used by connecting it with an SSH server. To use a FIPS validated SSH server, please see the Ubuntu OpenSSH Server Cryptographic Module FIPS 140-2 Non-Proprietary Security Policy.

When connecting to an unknown server, the user will be prompted to verify a fingerprint of the server's public key. This must be done by consulting a trusted source.

#### <span id="page-22-0"></span>**9.2.1. Starting an OpenSSH Client**

To start the ssh client, use the following command:

\$ ssh user@hostname

To stop the ssh program, use the exit command within the shell that is prompted after the login.

To operate the module in FIPS mode, please consider the following restrictions:

- Only the SSHv2 cipher suites listed i[n Appendix A](#page-24-0) are available to be used.
- Use of curve25519 keys for signature generation and verification in SSH key-based or certificate-based authentication will result in the module entering non-FIPS mode implicitly because Ed25519 signature generation and verification are non-Approved algorithms.
- Use of 1024-bit DSA keys for signature generation in SSH key-based or certificate-based authentication will result in the module entering non-FIPS mode implicitly. The DSA signature verification with 1024-bit key is only for legacy use.
- Use of less than 2048-bit RSA keys for signature generation or less than 1024-bit RSA keys for signature verification will result in the module entering non-FIPS mode implicitly.
- See the man pages of ssh command for more information about how to operate the module.

#### <span id="page-22-1"></span>**9.2.2. Handling Self-Test Errors**

When the module fails any self-test, it will return an error message to indicate the error and enters the error state. The following table shows the list of error messages when the module fails any selftest.

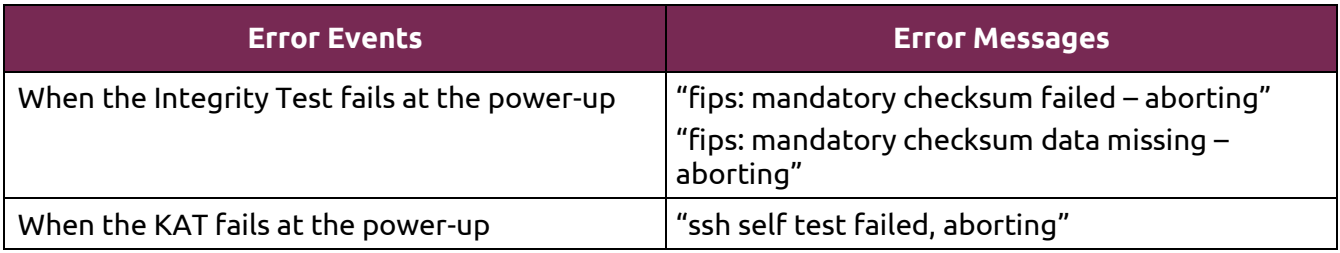

*Table 12 - Self-Tests*

To recover from the error state, the module must be restarted and perform power-up tests again. If the failure persists, the module must be reinstalled.

**Note:** Self-test failures in the bound OpenSSL module will prevent the module, "Ubuntu OpenSSH Client Cryptographic Module", from operating. See the Guidance section in the Ubuntu OpenSSL Cryptographic Module FIPS 140-2 Non-Proprietary Security Policy [OPENSSL-SP] for instructions on handling OpenSSL self-test failures.

## <span id="page-23-0"></span>**10. Mitigation of Other Attacks**

The module does not implement security mechanisms to mitigate other attacks.

## <span id="page-24-0"></span>**Appendix A. SSHv2 Cipher Suites**

In FIPS mode, the module only supports the following cipher suites for the different aspects of the SSHv2 protocol:

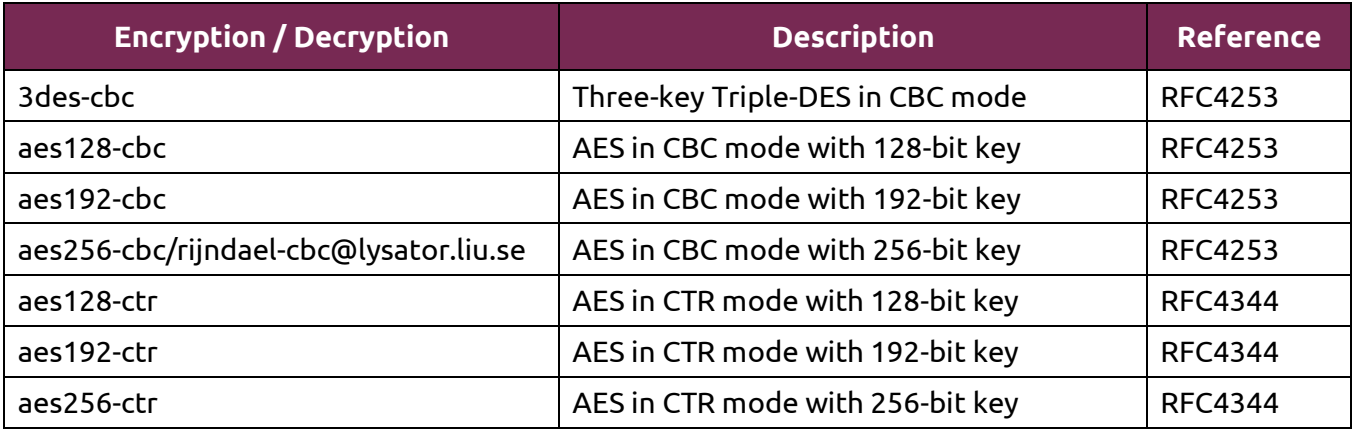

*Table 13 – Symmetric ciphers allowed in FIPS mode*

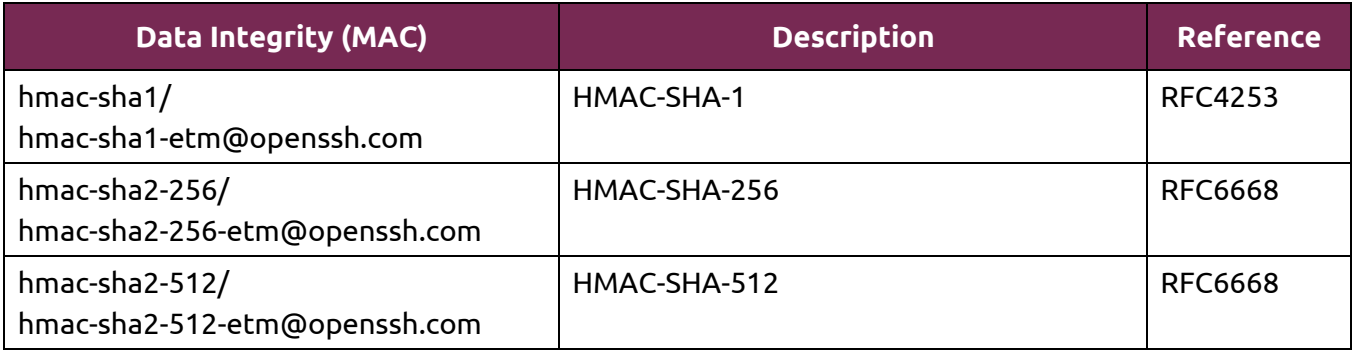

*Table 14 - Data Integrity algorithms (MAC) allowed in FIPS mode*

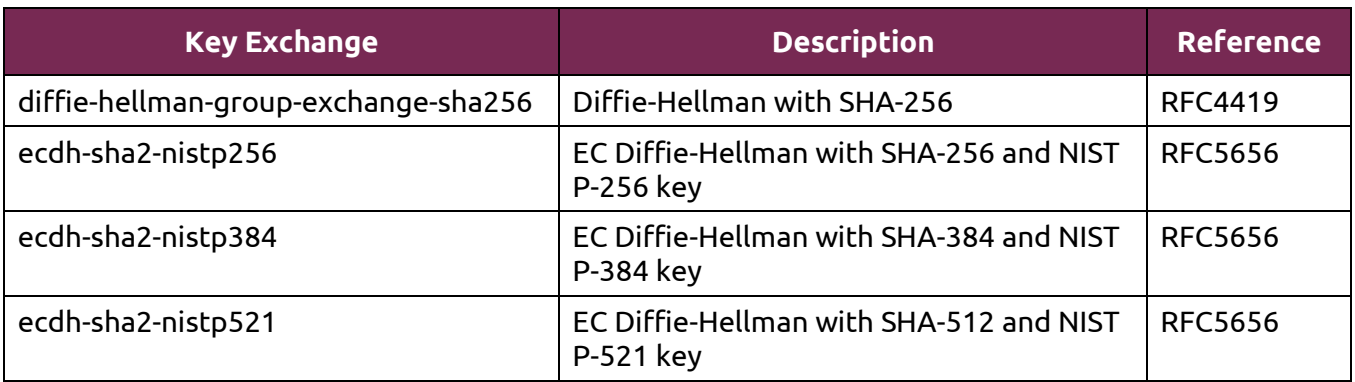

*Table 15 - Key Exchange Methods allowed in FIPS mode*

## **Appendix B. Glossary and Abbreviations**

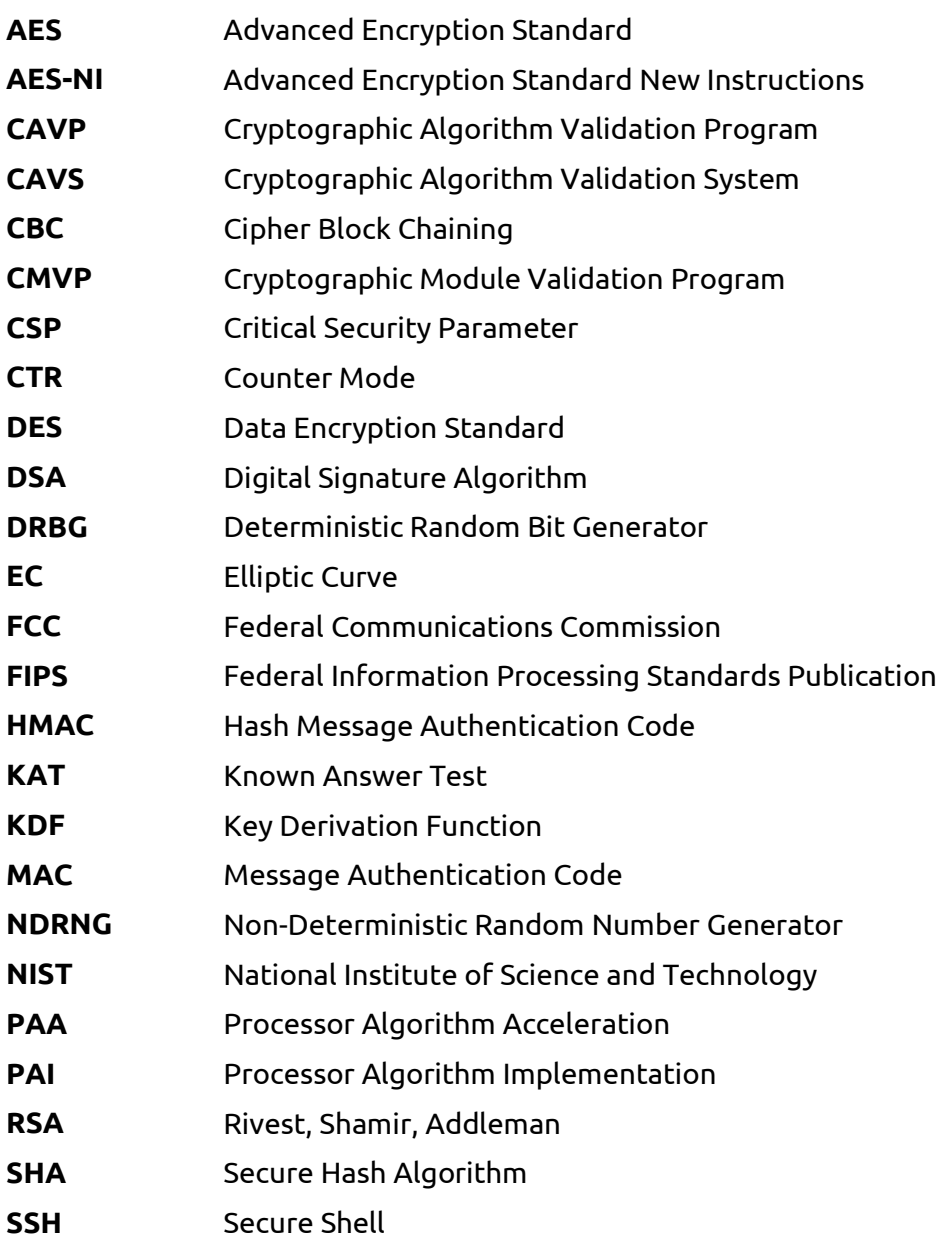

## **Appendix C. References**

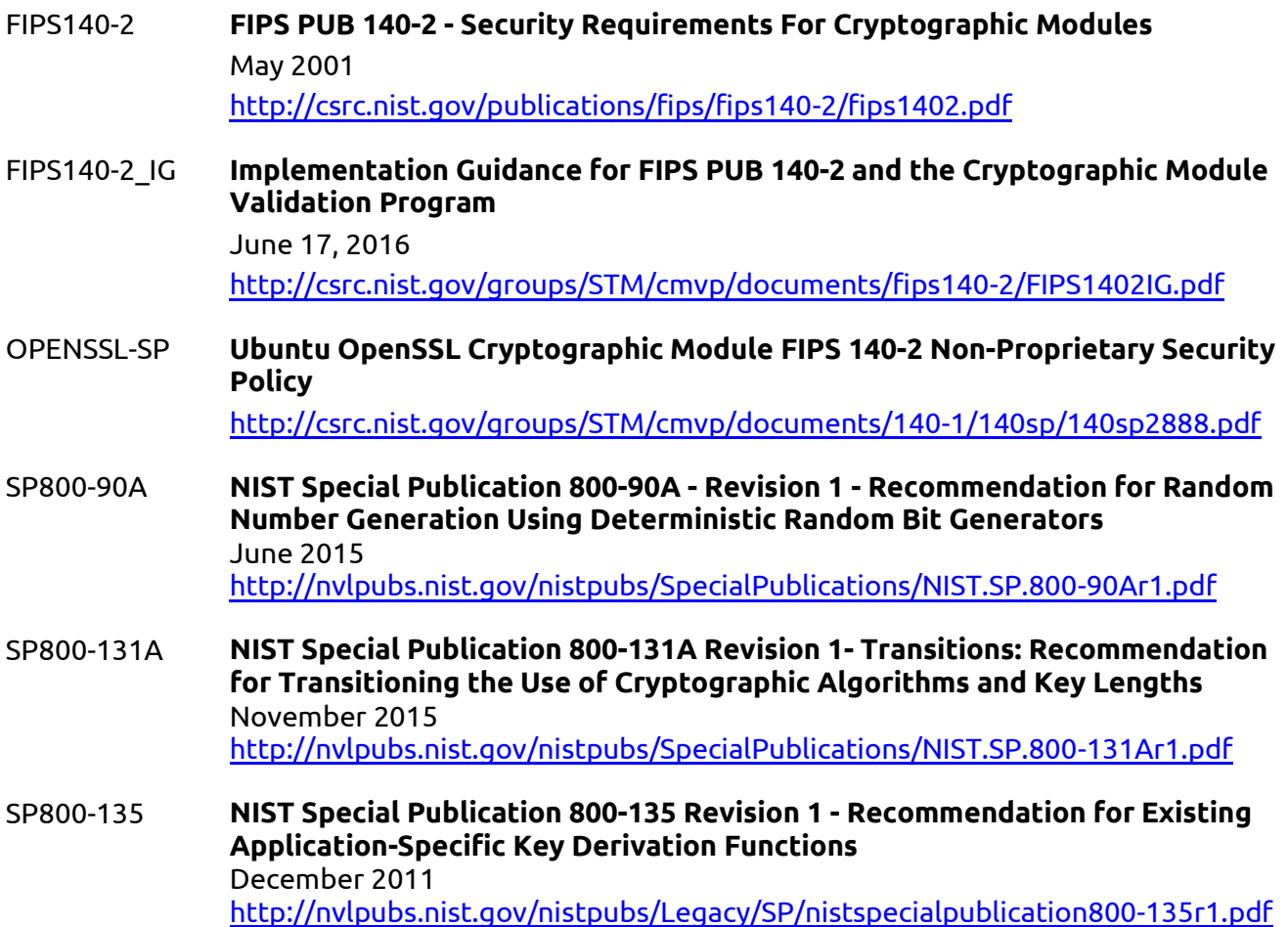